# **Using the Observer Problems page**

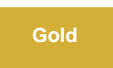

The Observer Problems page displays rich, customizable views of your existing trend group charts. On the Problems page, you can also [create](https://docs.perspectium.com/display/gold/Create+a+custom+trend+group+chart)  [custom trend group charts](https://docs.perspectium.com/display/gold/Create+a+custom+trend+group+chart) by aggregating various types of metrics data from your ServiceNow instance.

The default trend groups included with Observer **cannot** be modified. You can [create a custom trend group](https://docs.perspectium.com/display/fluorine/Create+a+custom+trend+group+chart) if you want to view your own ⊕ set of metrics.

### **Display raw data for a trend group chart**

To display the raw data points on a trend group chart, check the box next to **Raw Data** at the top left-hand corner of the page.

#### **Auto refresh trend group chart data**

To ensure that data is refreshed in real time while you are on the Problems page, check the box next to **Auto Refresh** at the top right-hand corner of the page.

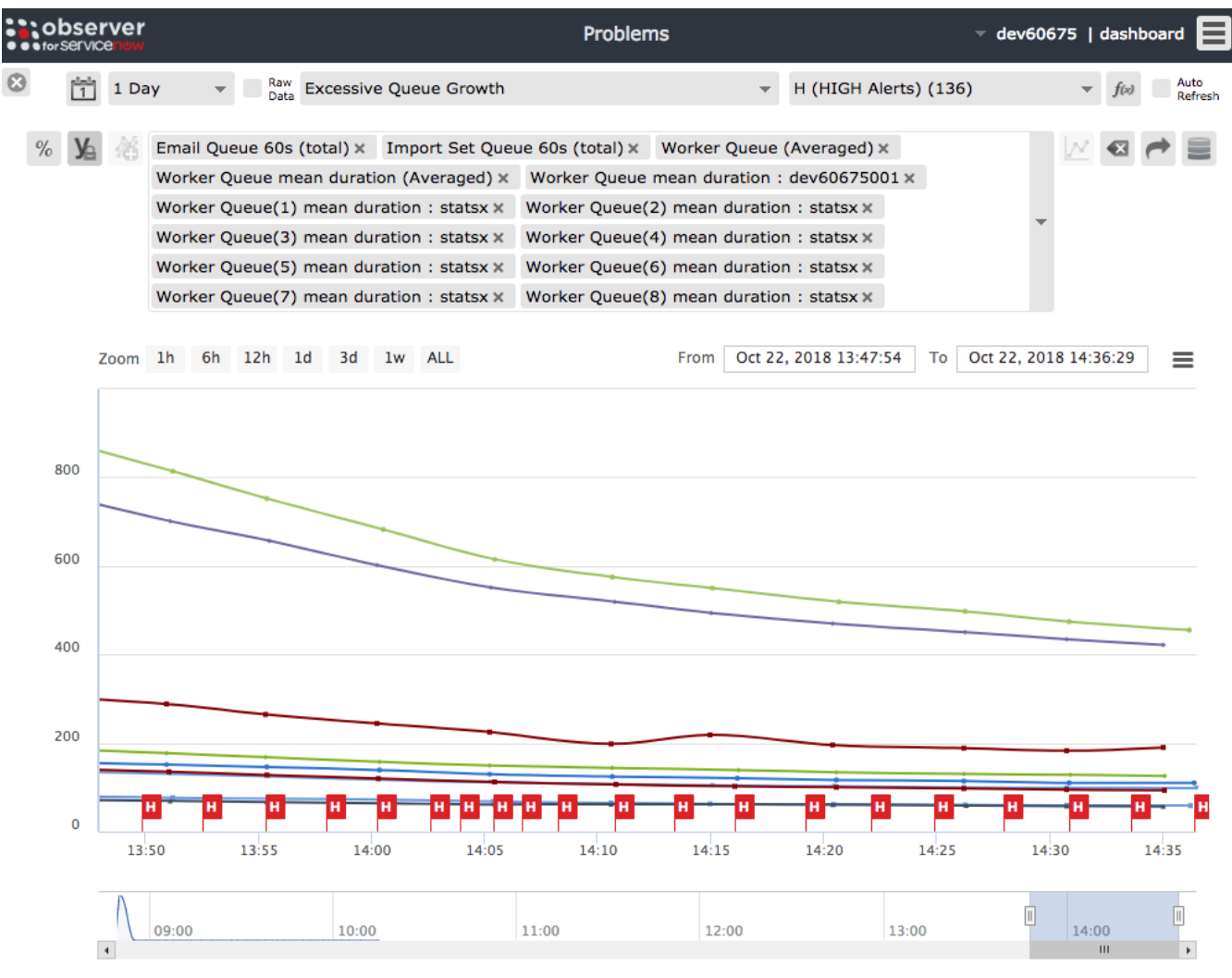

- Email Queue 60s (total) - Import Set Queue 60s (total) - Worker Queue (Averaged) Worker Queue mean duration (Averaged) - Worker Queue mean duration : dev60675001 Worker Queue(1) mean duration : statsx - Worker Queue(2) mean duration : statsx Worker Queue(4) mean duration : statsx Worker Queue(5) mean duration : statsx -- Worker Queue(3) mean duration : statsx - Worker Queue(6) mean duration : statsx  $\rightarrow$  Worker Oueue(7) mean duration : statsx\* - Worker Queue(8) mean duration : statsx

## **Using the Observer Problems page**

[Collapse the y-axis for a trend group chart](https://docs.perspectium.com/display/gold/Collapse+the+y-axis+for+a+trend+group+chart)

[Toggle alerts/events for a trend group chart](https://docs.perspectium.com/pages/viewpage.action?pageId=12131323)

[Specify a date range for a trend group chart](https://docs.perspectium.com/display/gold/Specify+a+date+range+for+a+trend+group+chart)

[Change the zoom interval for a trend group chart](https://docs.perspectium.com/display/gold/Change+the+zoom+interval+for+a+trend+group+chart)

[Display trend group data as a percent of the y-axis](https://docs.perspectium.com/display/gold/Display+trend+group+data+as+a+percent+of+the+y-axis)

[Create a custom trend group chart](https://docs.perspectium.com/display/gold/Create+a+custom+trend+group+chart)

#### **Similar topics**

- [Observer for ServiceNow](https://docs.perspectium.com/display/gold/Observer+for+ServiceNow)
- [Get started with Observer](https://docs.perspectium.com/display/gold/Get+started+with+Observer)
- [Configure your Observer settings](https://docs.perspectium.com/display/gold/Configure+your+Observer+settings)
- [Configure your general preferences](https://docs.perspectium.com/display/gold/Configure+your+general+preferences)

### **Contact Perspectium Support**

**US: [1 888 620 8880](tel:18886208880) UK: [44 208 068 5953](tel:442080685953)**

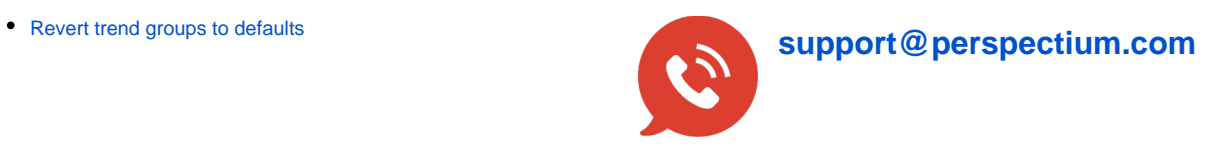